# Programmation R sous Spark avec SparkR

# Installation du framework Spark sous Windows La librairie MLlib de Spark pour le Machine Learning Programmation R avec SparkR

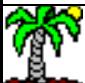

## Le framework Spark – Objectif du tutoriel

[Apache Spark](http://spark.apache.org/) est un framework open source de calcul distribué dédié au Big Data. Sa particularité est qu'il est capable de travailler en mémoire vive. Il est très performant pour les opérations nécessitant plusieurs itérations sur les mêmes données, exactement ce dont ont besoin les algorithmes de machine learning.

Spark peut fonctionner sans Hadoop, mais il a besoin d'un gestionnaire de clusters (qu'il a en interne) et d'un système de fichiers distribués (qu'il n'a pas), ce que peut lui fournir Hadoop avec respectivement Hadoop Yarn et HDFS (Hadoop Distributed File System). De fait, les faire fonctionner ensemble est très avantageux (Hadoop, stockage ; Spark, calculs).

Au-delà des API (modules de classes et fonctions) standards, Spark intègre des librairies additionnelles : Streaming, traitement des données en flux ; SQL, accès aux données Spark avec des requêtes SQL ; GraphX, traitement des graphes ; MLIib, types de données et algorithmes pour le machine learning.

[SparkR](https://spark.apache.org/docs/latest/sparkr.html) est un package qui permet de manipuler les types de données et méthodes de **MLlib** (*pas toutes, le portage est en cours*) en programmation R, et de bénéficier directement des avantages de Spark (gestion de la volumétrie, calcul distribué). Ce tutoriel a pour objectif de s'initier à l'utilisation de SparkR en traitant un exemple typique d'analyse prédictive.

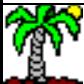

# Plan

- 1. Installation de Spark sous Windows
- 2. Installation de l'environnement de développement R et RStudio
- 3. Programmation R avec SparkR
- 4. Références

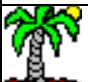

# Installation et configuration du framework Spark

Plusieurs pistes sont possibles. Certains éditeurs proposent des systèmes complets (système d'exploitation + Spark) déjà configurés que l'on peut installer directement sur une machine ou une machine virtuelle (ex. [Cloudera](https://www.cloudera.com/products/apache-hadoop/apache-spark.html)).

Mais nous pouvons également installer le framework sur un système d'exploitation préexistant. C'est le choix que nous avons fait dans ce tutoriel. Nous nous appuyons sur Windows 7 64 bits (Edition familiale)

Pour éviter les interférences, nous partons d'une machine virtuelle vierge hébergée par [Virtual Box,](https://www.virtualbox.org/) un outil de virtualisation libre.

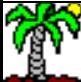

## **VirtualBox**

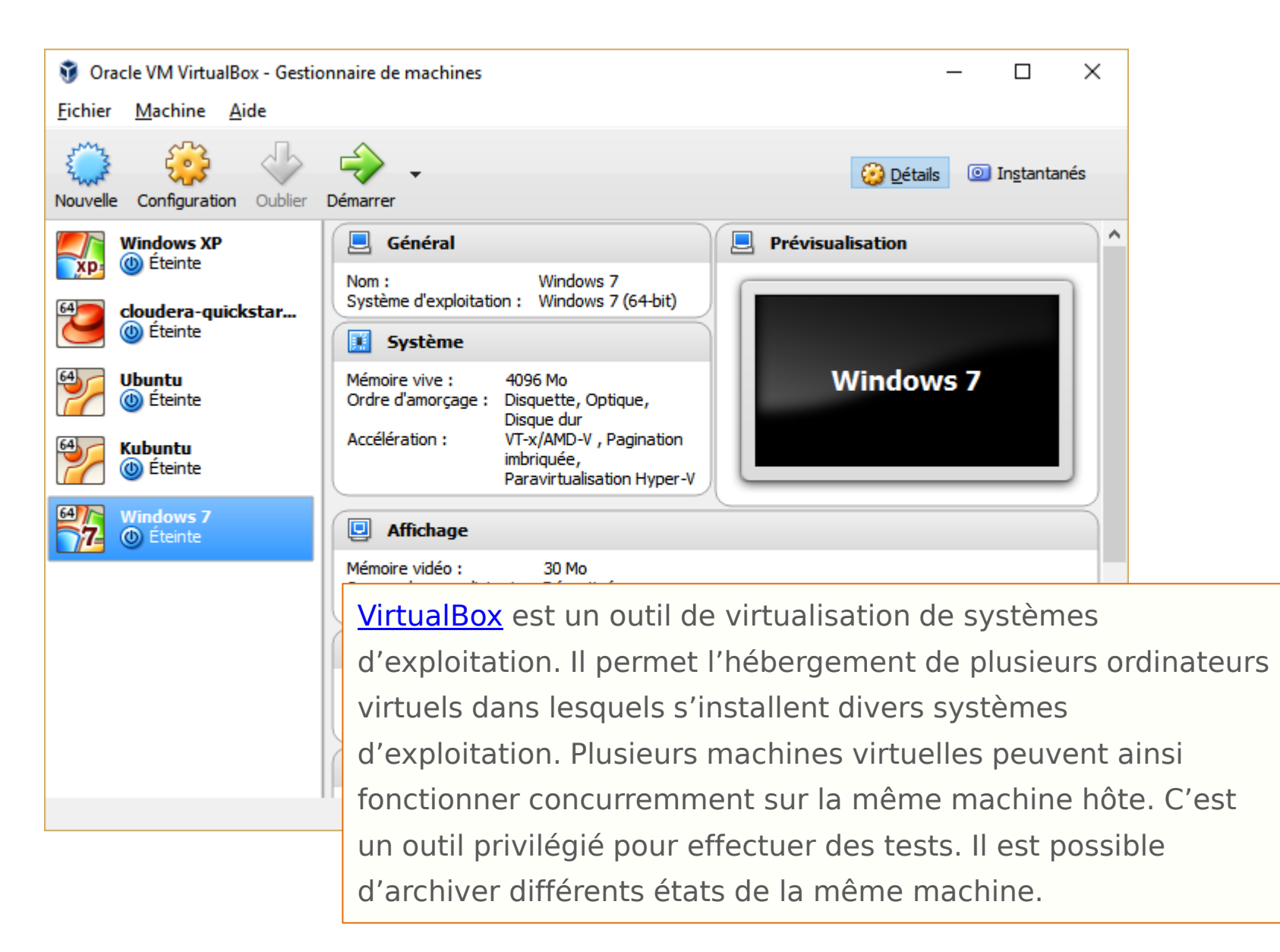

## Machine virtuelle Windows 7 sous Virtual Box

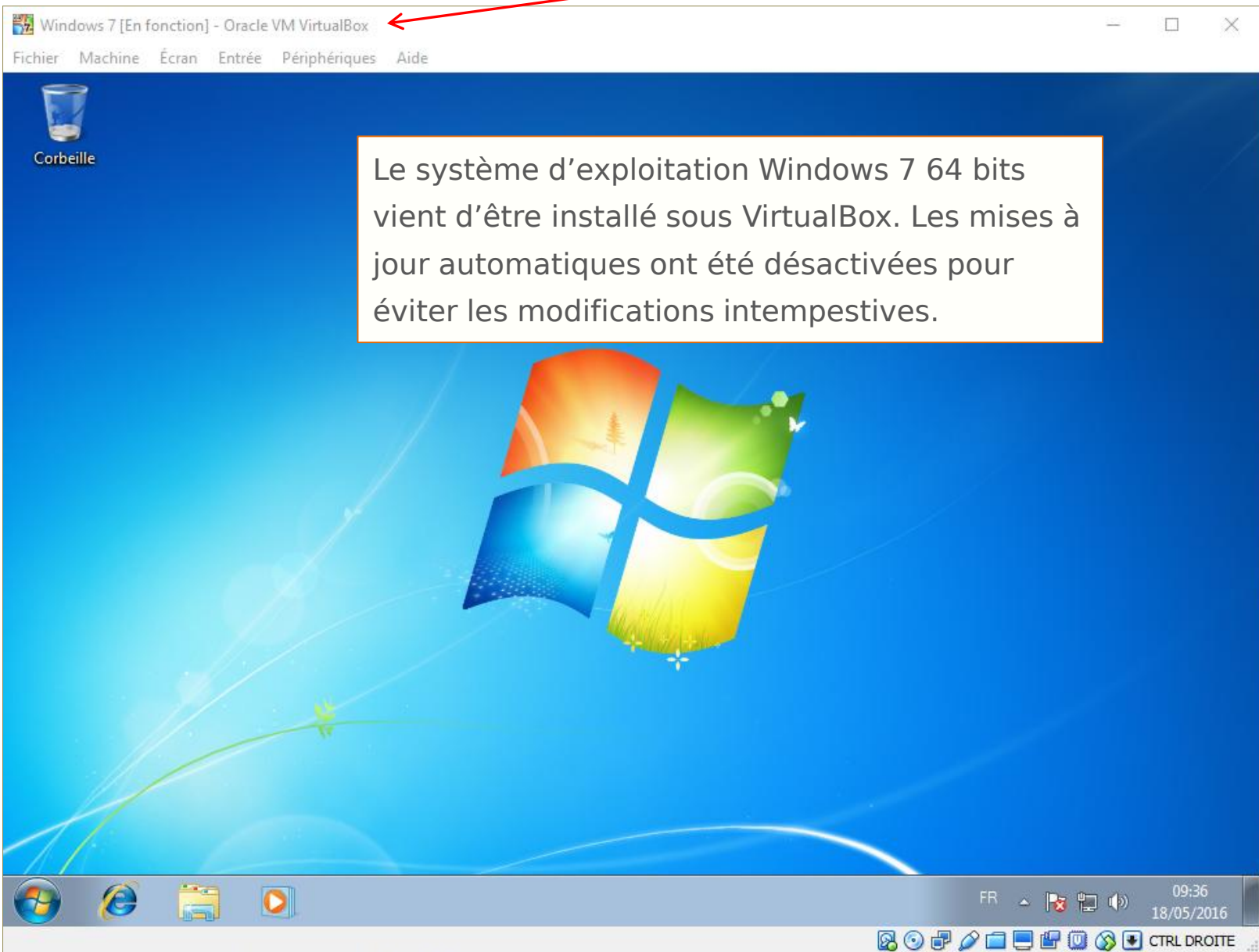

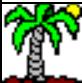

#### Installation de Java JDK version 8 (64 bits)

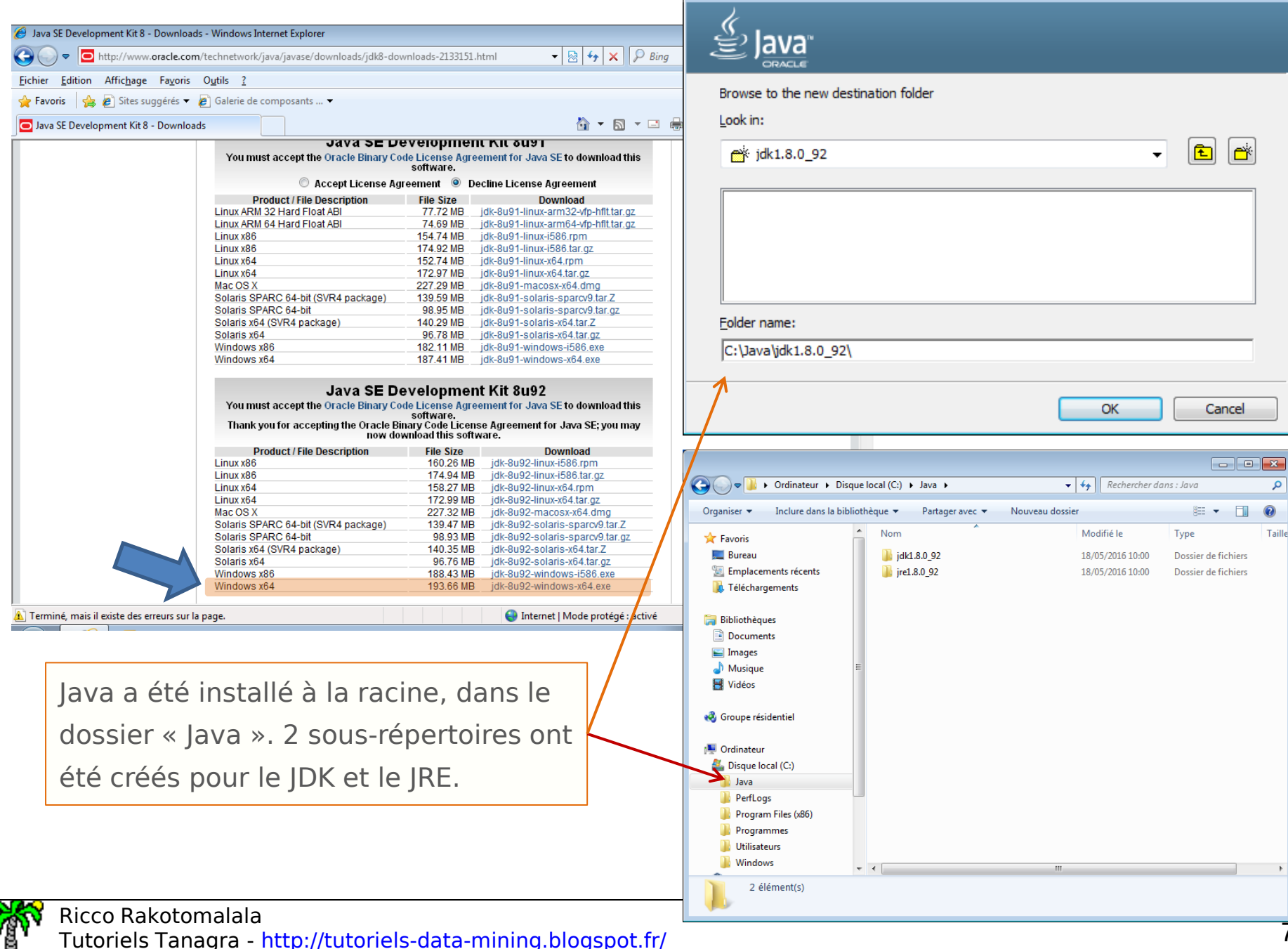

Java SE Development Kit 8 Update 92 (64-bit) - Change Folder

 $\mathbf{x}$ 

#### L'utilitaire WinUtils

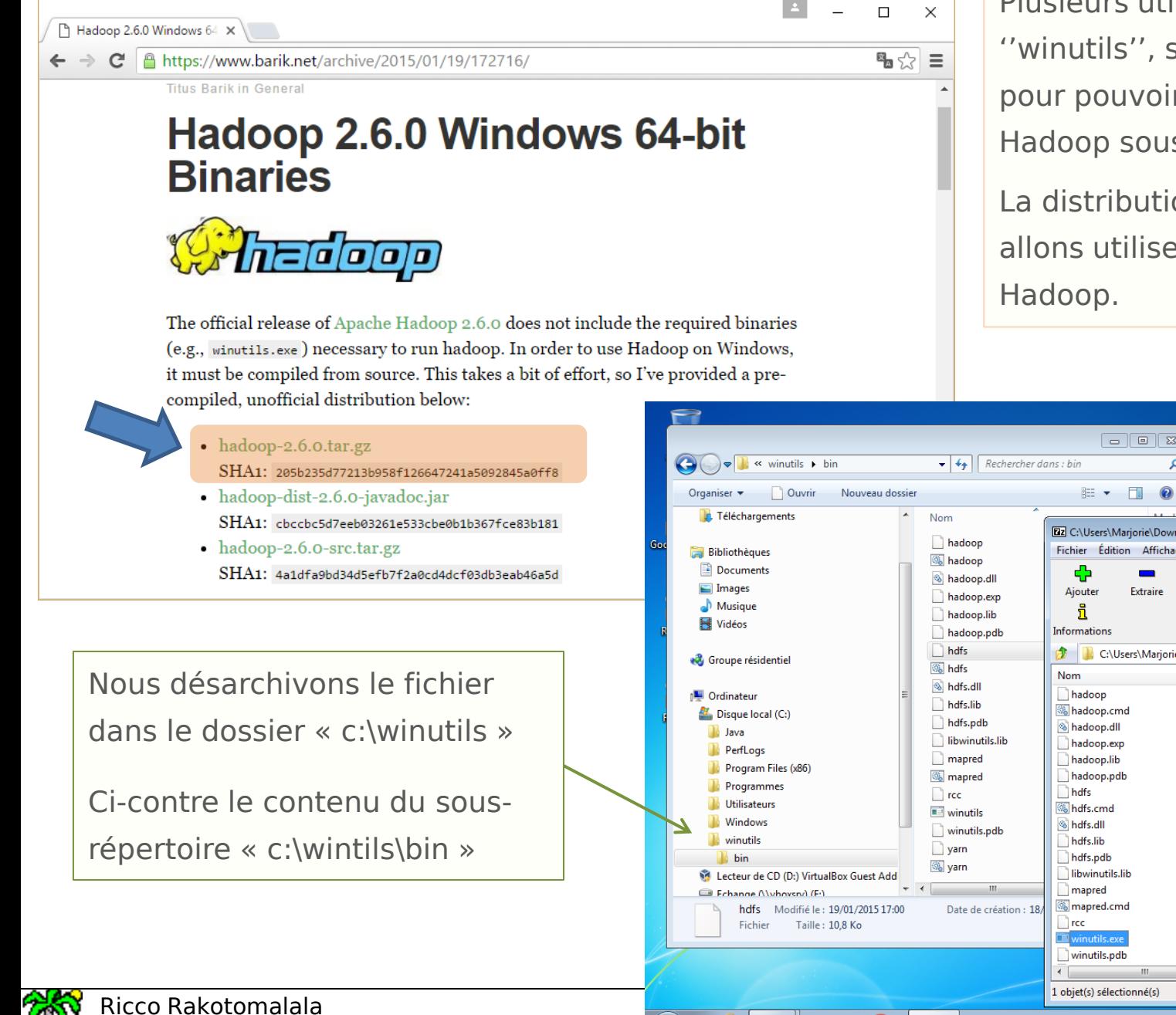

Tutoriels Tanagra - http://tutoriels-data-mining. $\| \mathbf{P} \cdot \mathbf{B} \|$  **D Q D D** 

Plusieurs utilitaires, dont ''winutils'', sont nécessaires pour pouvoir faire fonctionner Hadoop sous Windows.

La distribution Spark que nous allons utiliser est adossée à

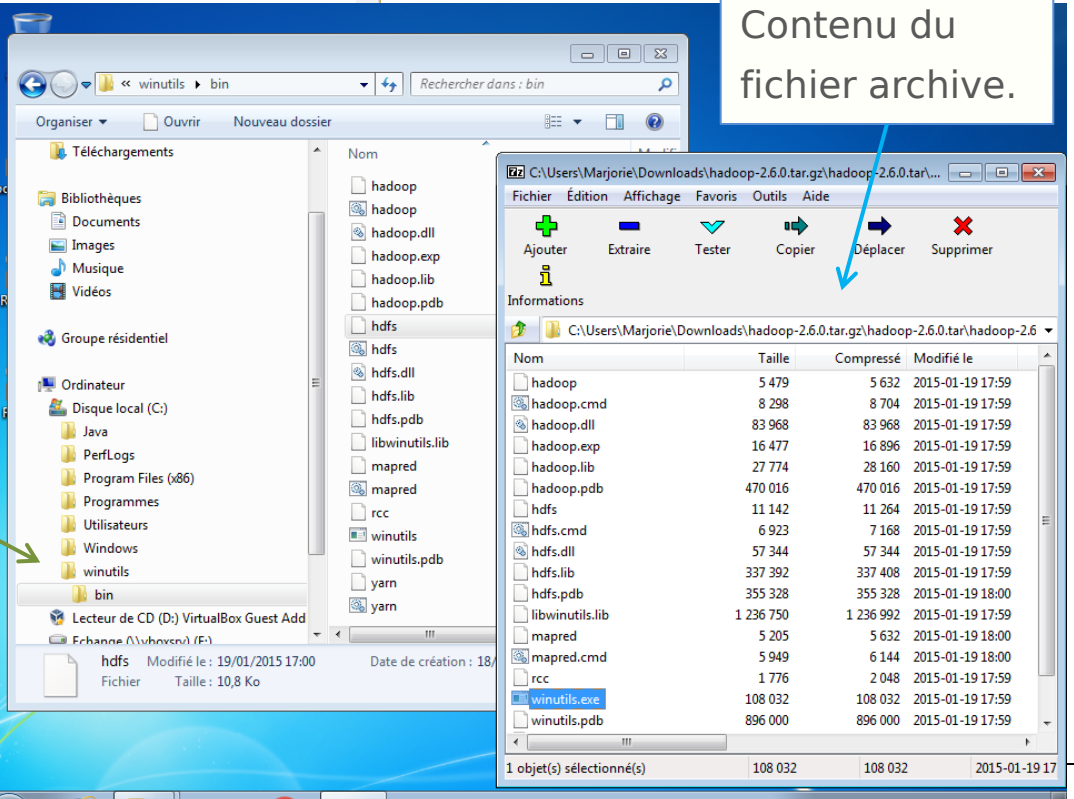

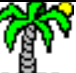

#### Package redistribuable MS Visual C++ 2010

Ce package doit être installé. Il est nécessaire au bon fonctionnement de « winutils ».

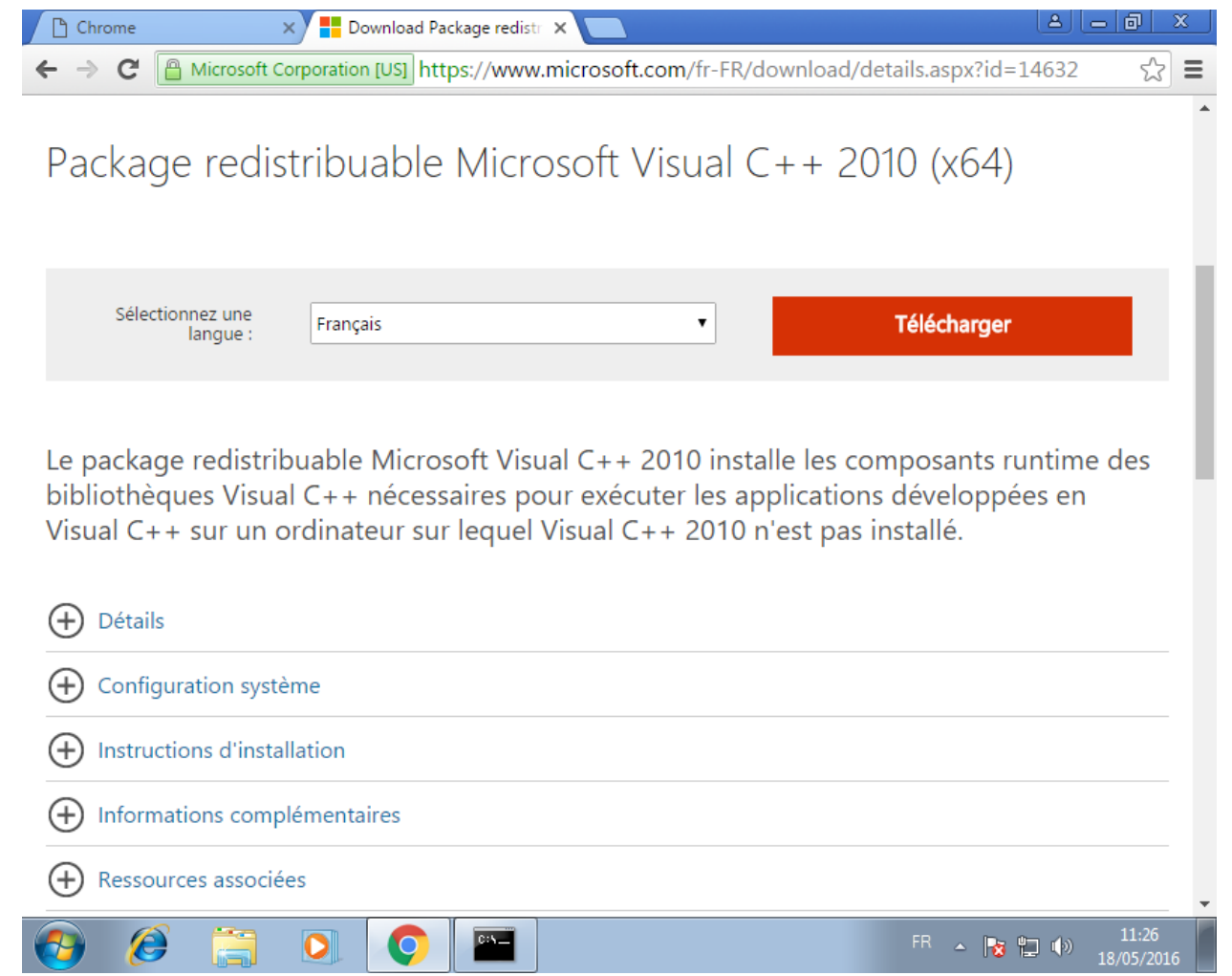

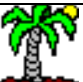

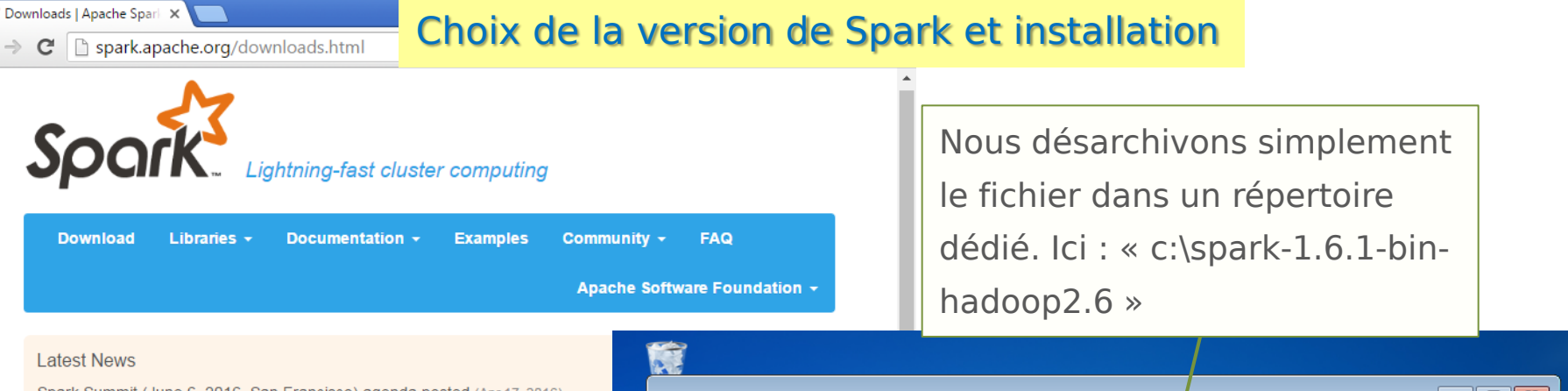

Spark Summit (June 6, 2016, San Francisco) agenda posted (Apr 17, 2016) Spark 1.6.1 released (Mar 09, 2016) Submission is open for Spark Summit San Francisco (Feb 11, 2016)

Spark Summit East (Feb 16, 2016, New York) agenda posted (Jan 14, 2016)

#### Download Apache Spark™

Our latest version is Spark 1.6.1, released on March 9, 2016 (release notes) (git ta

- 1. Choose a Spark release: 1.6.1 (Mar 09 2016) ▼ 2. Choose a package type: Pre-built for Hadoop 2.6 and later
- 3. Choose a download type: Direct Download  $\pmb{\mathrm{v}}$

**Q** 

4. Download Spark: spark-1.6.1-bin-hadoop2.6.tgz

 $\bullet$ 

- 5. Verify this release using the 1.6.1 signatures and checksums.
- Note: Scala 2.11 users should download the Spark source package and build with

Chargement de la version pour Hadoop 2.6.

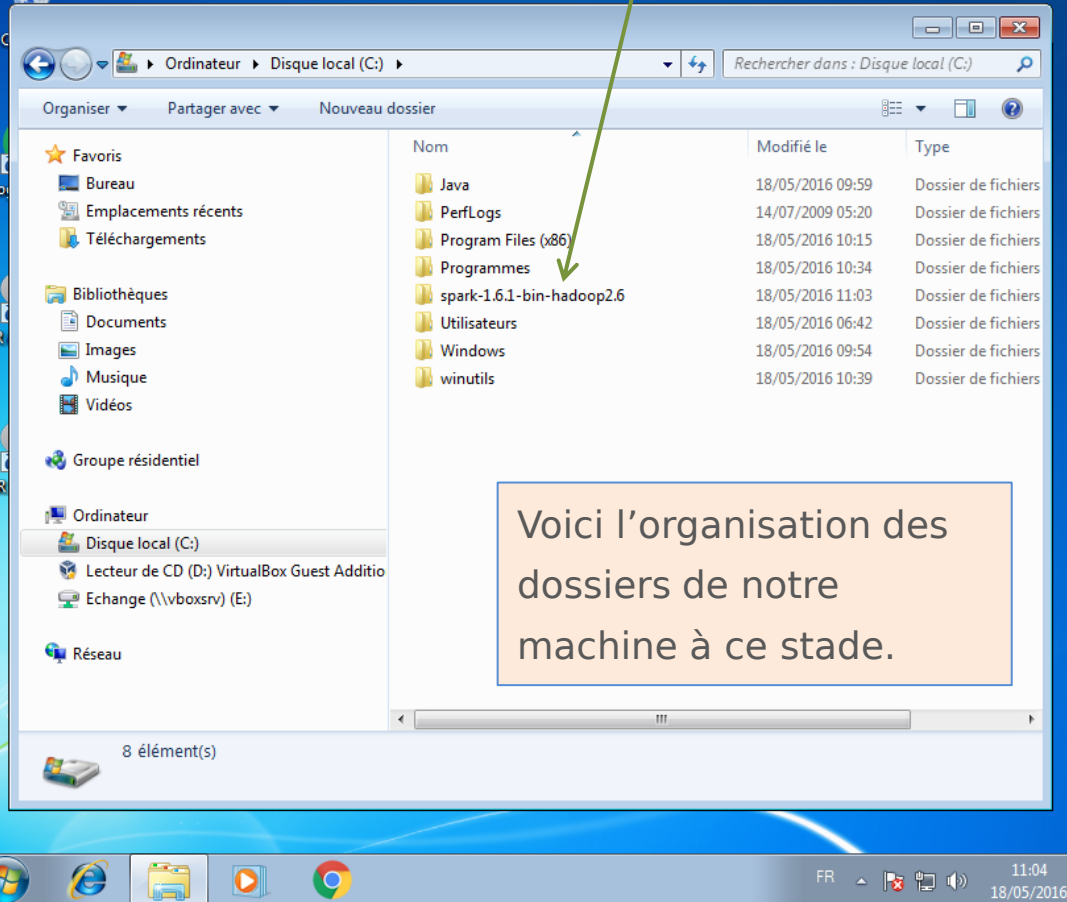

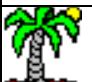

Ricco Rakotomalala

Tutoriels Tanagra - <http://tutoriels-data-mining.blogspot.fr/> 10

#### Configuration des variables d'environnement 2 variables d'environnement, SPARK HOME et

 $\mathbf{e}$ HADOOP\_HOME, doivent être spécifiées pour Système et sécurite  $\bigodot$ Corbeille Page d'accueil du panneau de que le système retrouve les exécutables lors configuration **C** Gestionnaire de périphériques de la sollicitation du dispositif. $Q$ Paramètres d'utilisation à distance oogle Chrome Protection du système **Service Pack 1** Paramètres système avancés Obtenir plus de foncti édition de Windows 7 Mise en route Windows Media Center Système Marjorie Calculatrice Évaluation: L'évaluation de l'ordinateur n'est p isponible Documents Processeur Intel(R) Core(TM) i7-477  $\overline{\mathbf{x}}$ Pense-bête Propriétés système Mémoire installée (RAM): 4,00 Go Images Type du système: Système d'exploitation 6 Matériel Nom de l'ordinateur Outil Capture Musique Stylet et fonction tactile: La fonctionnalité de sai Paramètres système avancés tection du système Utilisation à distance pas disponible sur cet éc Paint leux Vous devez ouvrir une session d'administrateur pour effectuer la plupart de Paramètres de nom d'ordinateur, de domaine et de grou Voir aussi ces modifications Loupe Nom de l'ordinateur : PC-Marjorie Ordinateur Centre de maintenance Performances Nom complet: PC-Marjorie Ouvrir **Windows Update** Solitaire Effets visuels, planification du processeur, utilisation de la mémoire et Description de l'ordinateur Panneau de configura 南 Gérer Informations et outils de mémoire virtuelle performance Groupe de travail: **WORKGROUP** 7-Zip File Manager Paramètres. Connecter un lecteur réseau... Périphériques et impr Déconnecter un lecteur réseau... Contrôle de mission Java Programmes par défa Profil des utilisateurs Afficher sur le Bureau Paramètres du Bureau liés à votre ouverture de session Aide et support Tous les programmes Renommer Propriétés Arrêter | M  $\overline{\mathbf{x}}$ Paramètres... Rechercher les programmes et fichiers Q Variables d'environnement Démarrage et récupération FR A R Variables utilisateur pour Marjorie Informations de démarrage du système, de défaillance du système et de débogage Variable Valeur **TEMP** %USERPROFILE%\AppData\Local\Temp Paramètres... Modifier la variable système  $\mathbf{x}$ %USERPROFILE%\AppData\Local\Temp **TMP** Variables d'environnement. SPARK\_HOME Nom de la variable : OK Nouvelle... Modifier... Annuler Appliquer Supprimer Valeur de la variable : : \spark-1.6.1-bin-hadoop2.6 Variables système OK Annuler Variable Valeur windir C: Windows windows tracin... -3  $\overline{\mathbf{x}}$ Nouvelle variable système indows tracin... C:\BVTBin\Tests\installpackage\csilogfile... Modifier... HADOOP\_HOME Nouvelle... Supprimer Nom de la variable : Valeur de la variable : C: winutils OK Annuler Ricco Rakotomalala Tutoriels Tanagra - https://tutoriels.com/ining.blogspot.fr/ 11 mining.blogspot.fr/ 11 mining.blogspot.fr/ 11

#### Configuration de Hadoop via winutils Créer le dossier « c:\tmp\hive » au préalable.

Ricco Rakotomalala

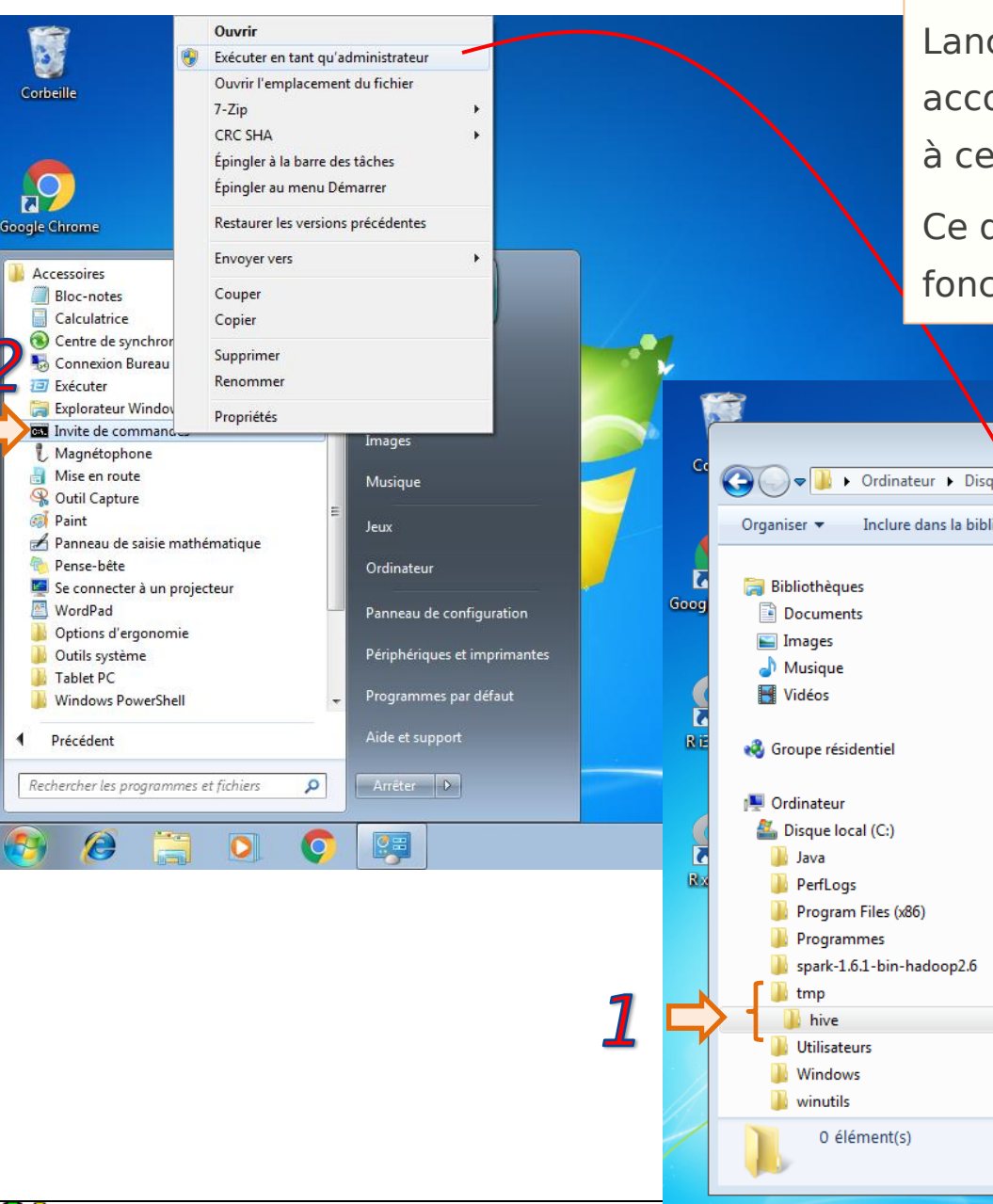

Lancer la console en mode administrateur, et accorder tous les droits d'accès (chmod 777) à ce dossier via l'utilitaire winutils.

Ce dossier temporaire est nécessaire au bon fonctionnement de Hadoop.

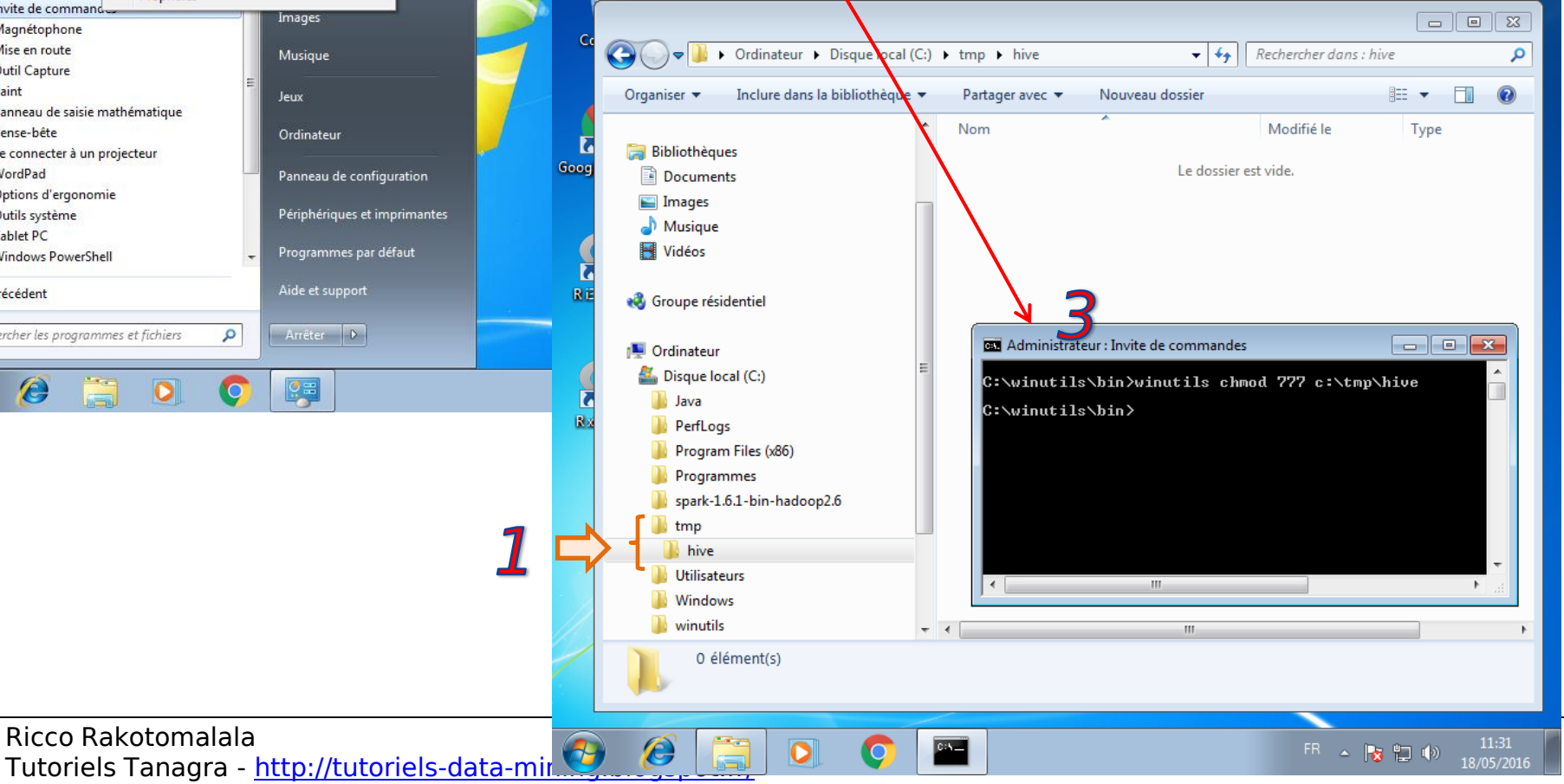

#### Lancer Spark

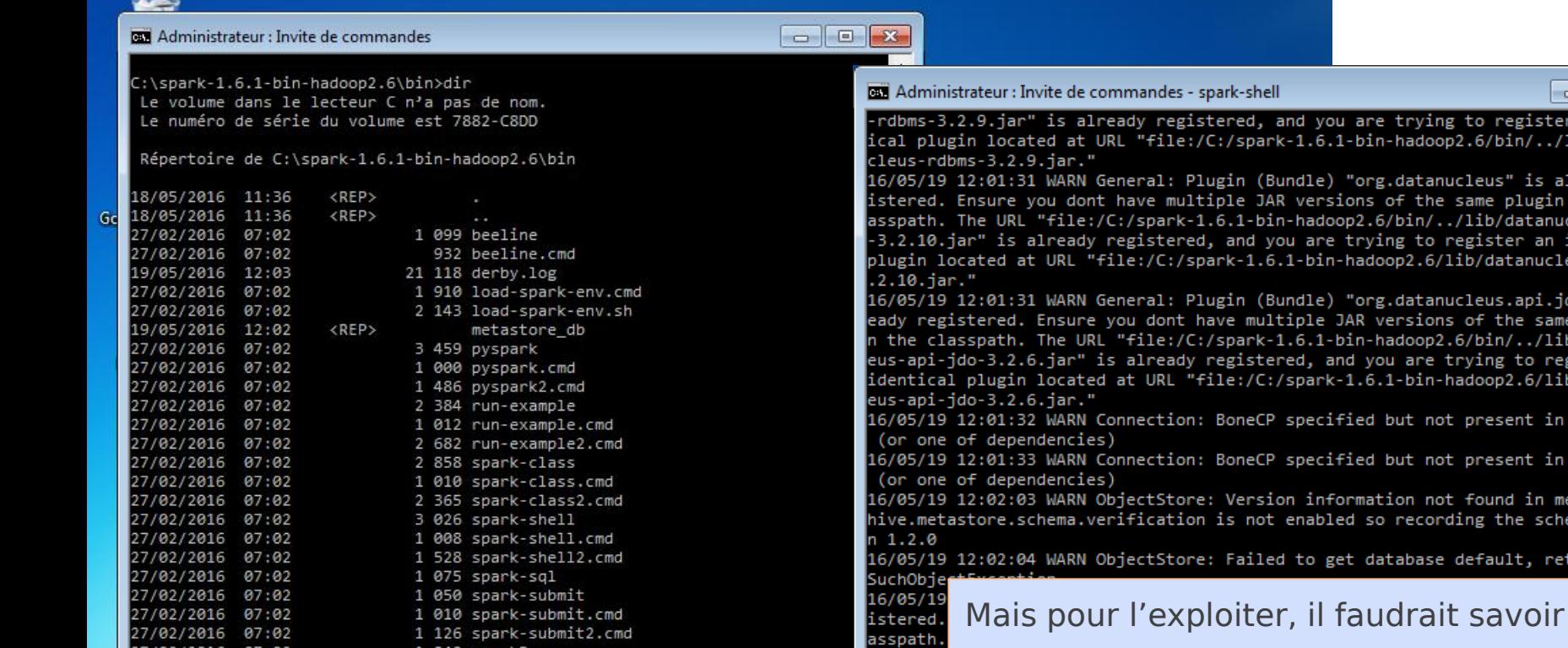

27/02/2016 07:02 998 sparkR.cmd 27/02/2016 07:02 1 010 sparkR2.cmd 24 fichier(s) 58 338 octets 3 Rép(s) 257 175 998 464 octets libres

C:\spark-1.6.1-bin-hadoop2.6\bin>spark-shell\_

Via le terminal de commande lancé en mode administrateur. Liste des exécutables.

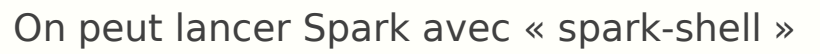

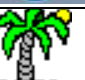

Ricco Rakotomalala

Tutoriels Tanagra - <http://tutoriels-data-mining.blogspot.fr/> 13

 $\Box$   $\Box$   $\mathbf{x}$ 

g to register an ident p2.6/bin/../lib/datanu ucleus" is already reg same plugin in the cl /lib/datanucleus-core egister an identical (ib/datanucleus-coreucleus.api.jdo" is alr s of the same plugin i .6/bin/../lib/datanucl trying to register an hadoop2.6/lib/datanucl present in CLASSPATH present in CLASSPATH found in metastore. ding the schema versic default, returning No

ical pl cleus-rdbms-3.2.9.jar."

-3.2.10.

plugin 1

 $.2.10.$ ja

16/05/19

already in in th

rdbms-3

16/05/19 12:02:23 WARN General: Plugin (Bundle) "org.datanucleus.api.jdo" is alr eady registered. Ensure you dont have multiple JAR versions of the same plugin he classpath. The URL "file:/C:/s<mark>\</mark>ark-1.6.1-bin-hadoop2.6/bin/../lib/datanucl -api-jdo-3.2.6.jar" is already registered, and you are trying to register an ntical plugin located at URL "file:<mark>V</mark>C:/spark-1.6.1-bin-hadoop2.6/lib/datanucl api-jdo-3.2.6.jar."

coder en « scala », ce qui n'est pas mon

cas (Remarque : exit permet de sortir de

l'interpréteur de commandes).

05/19 12:02:23 WARN Connection: BoneCP specified but not present in CLASSPATH one of dependencies)

05/19 12:02:24 WARN Connection: BoteCP specified but not present in CLASSPATH one of dependencies)

context available as solcontext.

# Installation et configuration de l'environnement de développement

Installation de R (obligatoire) Installation de RStudio (c'est mieux)

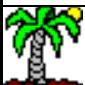

#### Installation de R

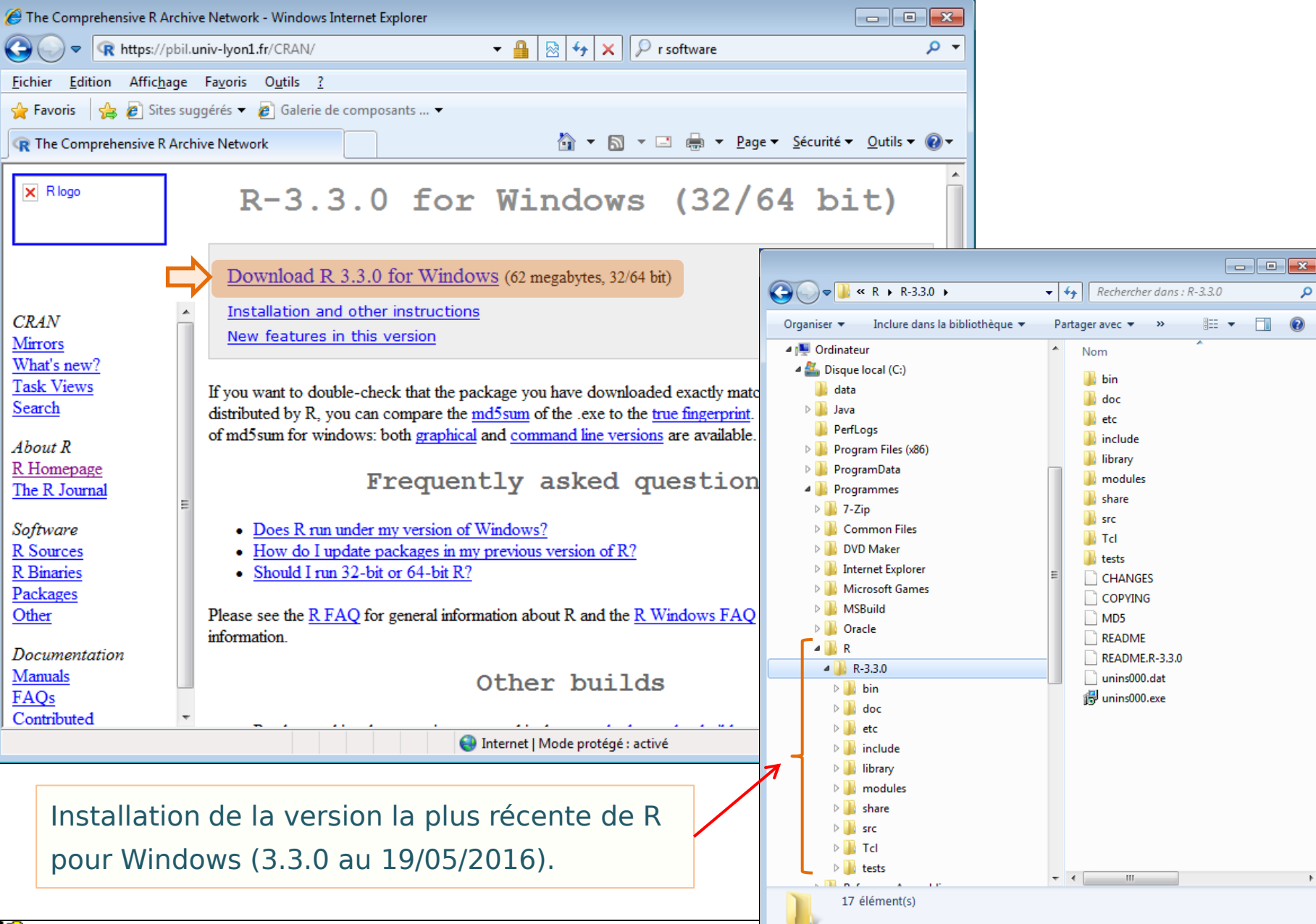

# T

Ricco Rakotomalala<br>Tutoriels Tanagra - <u><http://tutoriels-data-mining.blogspot.fr/></u> 15

#### Première utilisation de SparkR

#### جنبي

Gd

**DE Administrateur : Invite de commandes** 

#### C:\spark-1.6.1-bin-hadoop2.6\bin>dir Le volume dans le lecteur C n'a pas de nom. Le numéro de série du volume est 7882-C8DD Répertoire de C:\spark-1.6.1-bin-hadoop2.6\bin 18/05/2016 11:36 <REP> 18/05/2016 11:36  $<$ REP $>$ 27/02/2016 07:02 1 099 beeline 27/02/2016 07:02 932 beeline.cmd 19/05/2016 12:20 21 118 derby.log 27/02/2016 07:02 1 910 load-spark-env.cmd 27/02/2016 07:02 2 143 load-spark-env.sh 19/05/2016 12:19  $<$ REP $>$ metastore\_db 27/02/2016 07:02 3 459 pyspark 27/02/2016 07:02 1 000 pyspark.cmd 27/02/2016 07:02 1 486 pyspark2.cmd 27/02/2016 07:02 2 384 run-example 27/02/2016 07:02 1 012 run-example.cmd 27/02/2016 07:02 2 682 run-example2.cmd 27/02/2016 07:02 2 858 spark-class 27/02/2016 07:02 1 010 spark-class.cmd 27/02/2016 07:02 2 365 spark-class2.cmd 27/02/2016 07:02 3 026 spark-shell 27/02/2016 07:02 1 008 spark-shell.cmd 27/02/2016 07:02 1 528 spark-shell2.cmd 27/02/2016 07:02 1 075 spark-sql 27/02/2016 07:02 1 050 spark-submit 27/02/2016 07:02 1 010 spark-submit.cmd 27/02/2016 07:02 1 126 spark-submit2.cmd 27/02/2016 07:02 1 049 sparkR 27/02/2016 07:02 998 sparkR.cmd 27/02/2016 07:02 1 010 sparkR2.cmd 24 fichier(s) 58 338 octets 3 Rép(s) 257 165 078 528 octets libres

C:\spark-1.6.1-bin-hadoop2.6\bin>sparkR

d'environnement PATH de Windows.<br><u>Julie</u> - http://tutoriela.com/ 16 mining.blogspot.fr/ 16 mining.html 16 mining.html 16 mining.html 16 mining.h On peut déjà fonctionner directement en lançant ''sparkR'' dans le terminal de commande. Attention ! Il faut que le chemin de R soit ajouté à la variable

#### **BB** Rterm (64-bit)  $\Box$   $\Box$   $\mathbf{x}$ log4j:WARN See http://logging.apache.org/log4j/1.2/faq.html#noconfig for more in fо. Using Spark's default log4j profile: org/apache/spark/log4j-defaults.properties 16/05/19 12:42:07 INFO SparkContext: Running Spark version 1.6.1 16/05/19 12:42:07 WARN NativeCodeLoader: Unable to load native-hadoop library fo your platform... using builtin-java classes where applicable 16/05/19 12:42:07 INFO SecurityManager: Changing view acls to: Marjorie 16/05/19 12:42:07 INFO SecurityManager: Changing modify acls to: Marjorie 16/05/19 12:42:07 INFO SecurityManager: SecurityManager: authentication disabled ui acls disabled; users with view permissions: Set(Marjorie); users with modif ( permissions: Set(Marjorie) 16/05/19 12:42:08 INFO Utils: Successfully started service 'sparkDriver' on port 49328. 16/05/19 12:42:08 INFO S1f4jLogger: S1f4jLogger started 16/05/19 12:42:08 INFO Remoting: Starting remoting 16/05/19 12:42:08 INFO Utils: Successfully started service 'sparkDriverActorSyst em' on port 49341. 16/05/19 12:42:08 INFO Remoting: Remoting started; listening on addresses :[akka .tcp://sparkDriverActorSystem@10.0.2.15:49341] 16/05/19 12:42:08 INFO SparkEnv: Registering MapOutputTracker 16/05/19 12:42:08 INFO SparkEnv: Registering BlockManagerMaster 16/05/1 jorie\A On peut insérer directement ici les 16/05/1 16/05/ 16/05/ commandes R. Mais ce n'est pas très 16/05/ convivial, j'en conviens.16/05/1 16/05/ work.n<mark>etty.nettyB1ockTransferserv1ce on port 493</mark>4 16/05/19 12:42:09 INFO NettyBlockTransferService: Server created on 49348 16/05/19 12:42:09 INFO BlockManagerMaster: Trying to register BlockManager 16/05/19 12:42:09 INFO BlockManagerMasterEndpoint: Registering block manager loc alhost:49348 with 517.4 MB RAM, BlockManagerId(driver, localhost, 49348) 16/05/19 12:42:09 INFO BlockManagerMaster: Registerev BlockManager Welcome to  $\frac{1}{2}$   $\frac{1}{2}$  version 1.6.1 Spark context is available as sc, SQL context is available as sqlContext

 $\Box$ 

 $ls()$ 

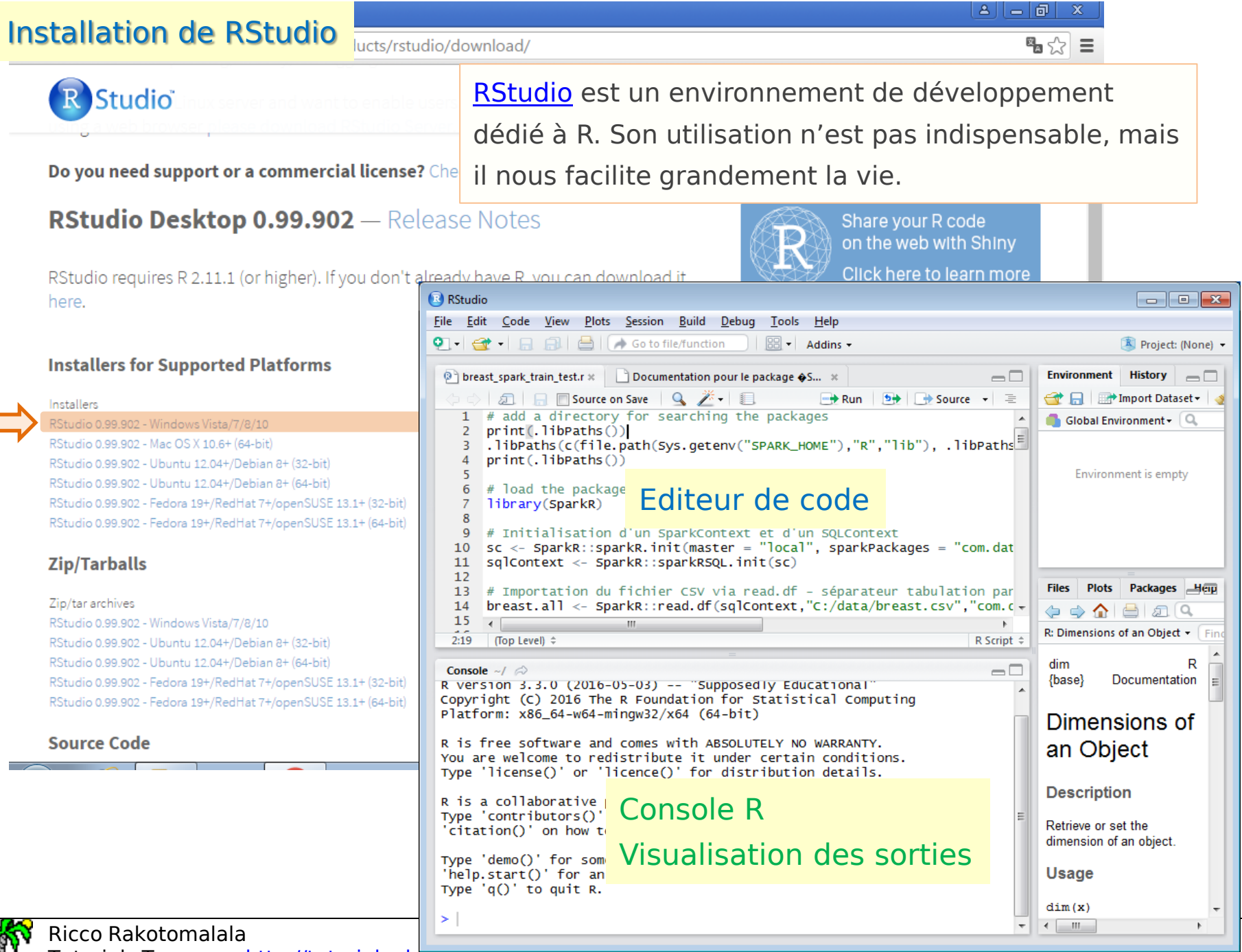

Tutoriels Tanagra - <http://tutoriels-data-mining.blogspot.fr/> 17

# Programmation Ravec Spark?

Exploiter via R la librairie MLlib de machine learning pour Spark dans un schéma d'analyse prédictive très classique

Pour éviter toutes ambigüités, toutes les fonctions SparkR seront préfixées par le nom de la librairie dans le code R (SparkR::)

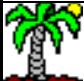

#### MLlib et SparkR

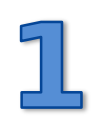

[MLlib](http://spark.apache.org/mllib/) est une librairie de machine learning pour Spark. Il intègre les algorithmes usuels de fouille de données (classement, régression, clustering – Voir [MLlib](http://spark.apache.org/docs/latest/mllib-guide.html) [Guide\)](http://spark.apache.org/docs/latest/mllib-guide.html).

Il permet l'exploitation des capacités de Spark en matière de manipulation et de traitement des gros volumes sans que l'on ait quelque chose de particulier à faire, sauf à connaître les structures de données et les commandes dédiées.

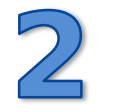

[SparkR](https://spark.apache.org/docs/latest/sparkr.html) est un package spécifique qui fournit des outils permettant d'exploiter les fonctionnalités de Spark et MLlib à partir de R.

Nous programmons toujours en langage R, mais de nouvelles structures de données et jeux d'instructions sont à notre disposition pour exploiter pleinement la puissance de Spark pour le traitement des données massives.

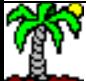

#### Données : Breast Cancer Wisconsin ([Serveur UCI](https://archive.ics.uci.edu/ml/datasets/Breast+Cancer+Wisconsin+(Original)))

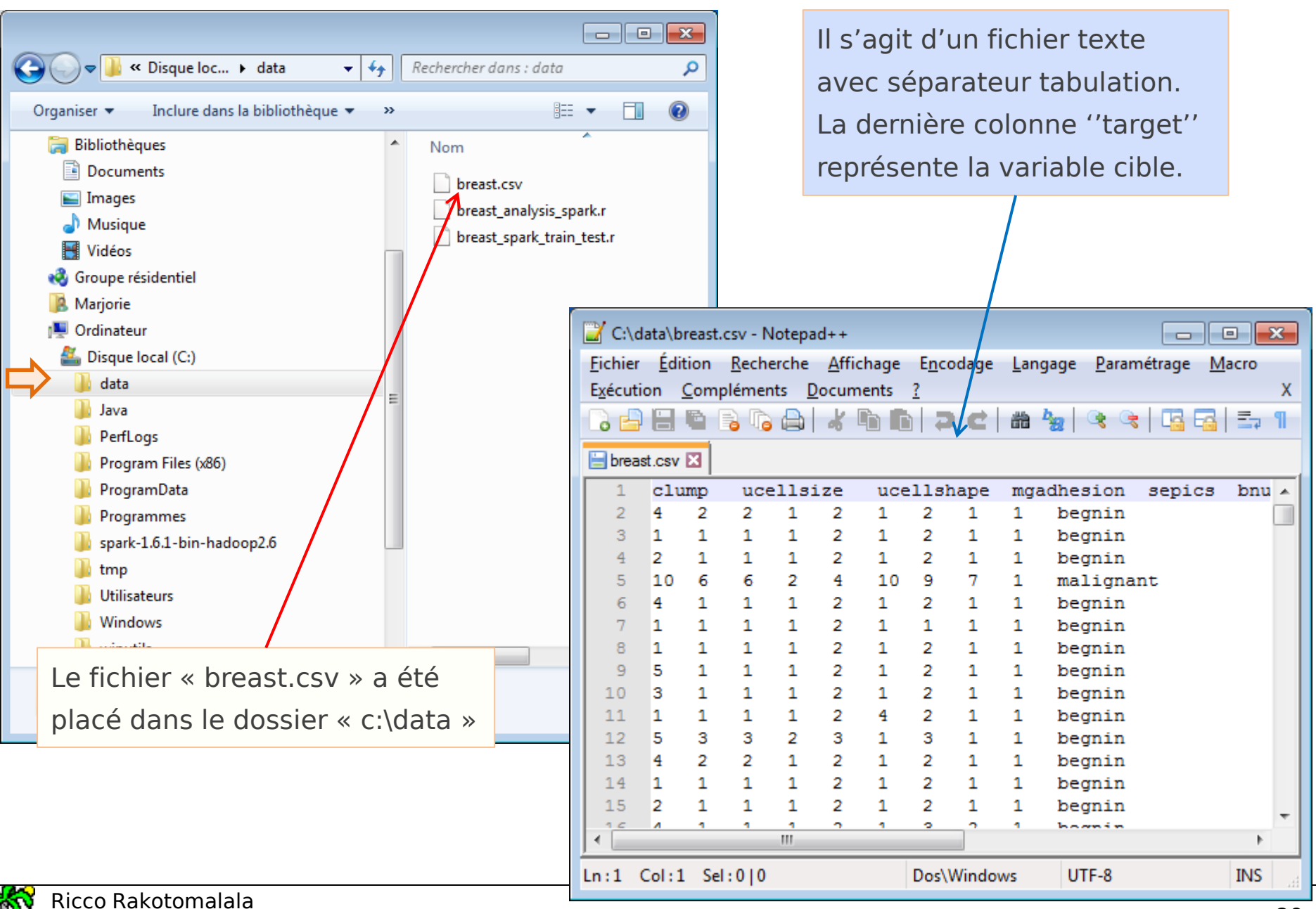

Tutoriels Tanagra - <http://tutoriels-data-mining.blogspot.fr/> 20

#### Etapes de la modélisation prédictive et de son évaluation

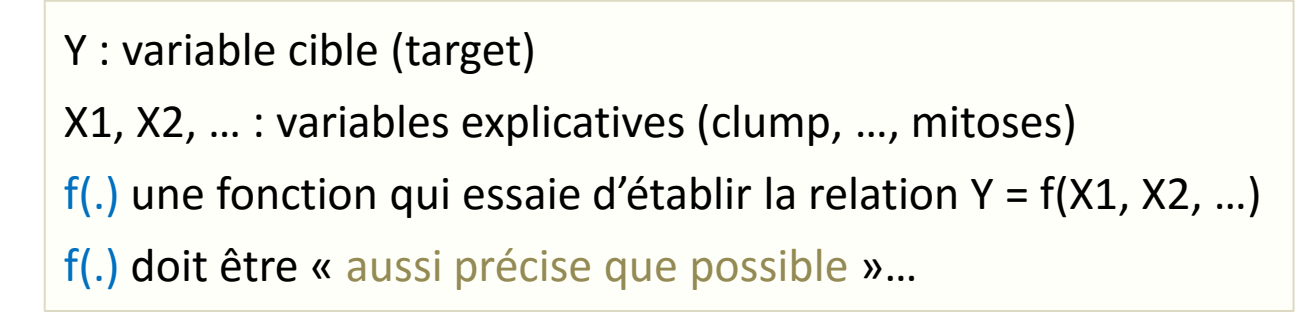

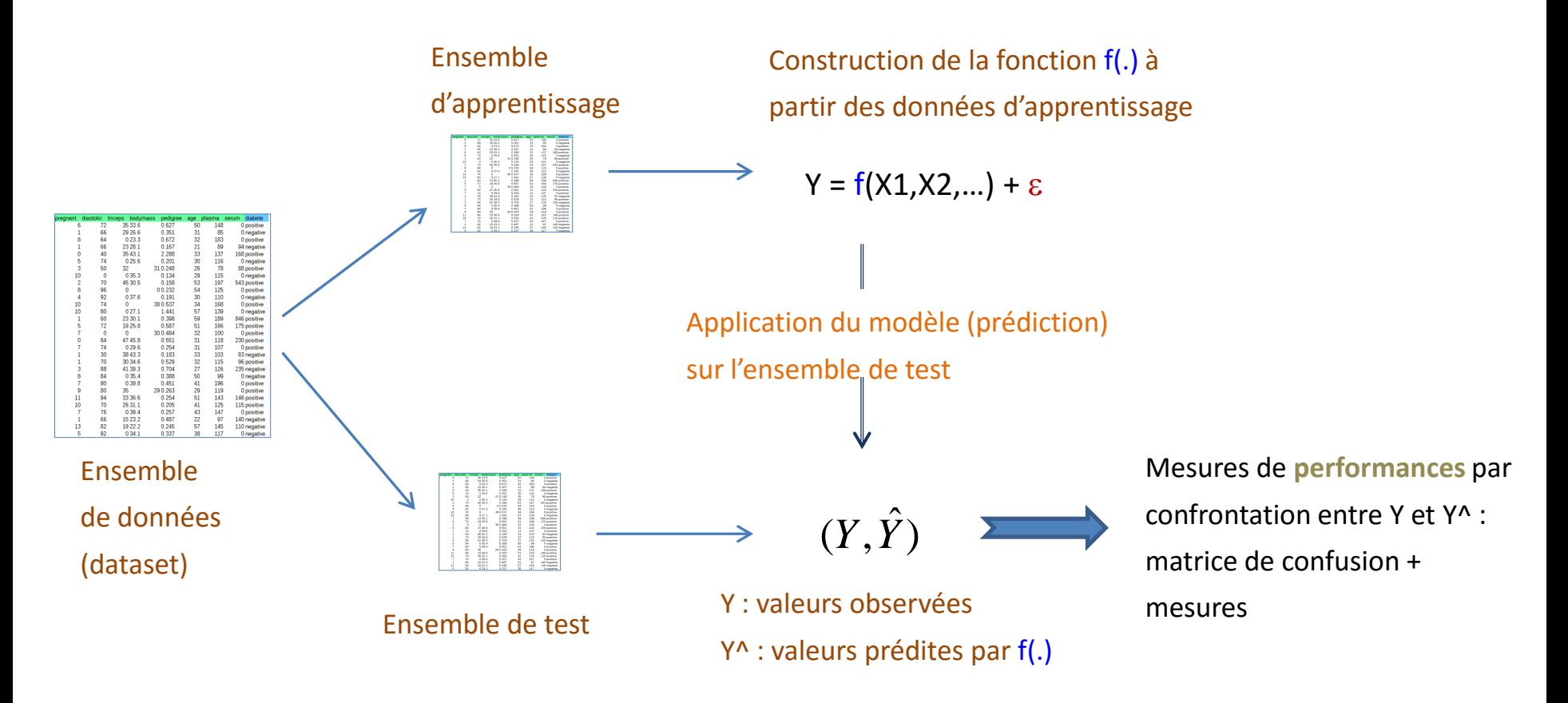

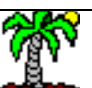

Ricco Rakotomalala

#### Etape 1 : Modification des chemins d'accès aux packages – Chargement du package

```
# vérifier les chemins d'accès aux packages
print(.libPaths())
                                                                                                       Il faut indiquer à R 
# ajouter le chemin du package SparkR
                                                                                                       l'endroit où est situé 
.libPaths(c(file.path(Sys.getenv("SPARK_HOME"),"R","lib"), .libPaths()))
#re-vérifier
                                                                                                       le package SparkR
print(.libPaths())
# chargement du package sparkR
                                                                                                                              \blacksquare \blacksquare \blacksquarelibrary(SparkR)
                                                                                       \mathbb{R} « \mathbb{R} + lib +
                                                                                                          \mathbf{v} \mathbf{t}chercher d
                                                                                                                         ns : lib
                                                                                                                                      م
                                                                                          Inclure dans la bibliothèque v
                                                                                                                           888 ▼
                                                                                                                                 \Box \odotOrganiser \blacktriangledownDisque local (C:)
                                                                                                                  Nom
                                                                                                                                  Modifié le
                                                                                     data
                                                                                                                   SparkR
                                                                                                                                  27/02/2016
                                                                                      Java
#1er affichage (print)
                                                                                                                   sparkr.zip
                                                                                                                                  27/02/2016
                                                                                     PerfLogs
[1] "C:/Users/Marjorie/Documents/R/win-
                                                                                     Program Files (x86)
                                                                                     ProgramData
library/3.3" "C:/Program Files/R/R-
                                                                                      Programmes
                                                                                     spark-1.6.1-bin-hadoop2.6
3.3.0/library"
                                                                                     I bin
                                                                                     \Box conf
                                                                                     I data
#2nd affichage (print)
                                                                                     \blacksquare ec2
[1] "c:/spark-1.6.1-bin-hadoop2.6/R/lib" 
                                                                                     Examples
                                                                                     A lib
"C:/Users/Marjorie/Documents/R/win-library/3.3" 
                                                                                     Il licenses
                                                                                     python
[3] "C:/Program Files/R/R-3.3.0/library"II R
                                                                                       L lib
```
**Sbin** 

2 élément(s)

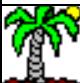

 $\qquad \qquad \bullet \quad \bullet \quad \quad \blacksquare$ 

#### Etape 2 : Chargement des données

```
# initialisation d'un SparkContext c.-à-d. le "moteur" Spark est démarré. spark.stop() l'éteindra
# dans le gestionnaire de tâches de Windows, on voit 3 nouveaux processus arriver (java, cmd, cmd)
sc <- SparkR::sparkR.init(master = "local", sparkPackages = "com.databricks:spark-csv_2.10:1.4.0")
# puis d'un SQLContext, point d'entrée pour toutes les fonctionnalités Spark
 http://spark.apache.org/docs/latest/sql-programming-guide.html#starting-point-sqlcontext
sqlContext <- SparkR::sparkRSQL.init(sc)
# importation du fichier CSV via read.df - séparateur tabulation (delimiter), en-tête (header) : noms des variables
# breast.all est de type DataFrame spécifique à SparkR
breast.all <- SparkR::read.df(sqlContext,"C:/data/breast.csv","com.databricks.spark.csv", header="true",delimiter="\t")
# affichage du schéma du DataFrame
SparkR::printSchema(breast.all)
# affichage des 10 premières observations (lignes)
SparkR::showDF(breast.all,10)
```

```
# affichage de la structure (schéma)
# du tableau de données
```

```
root
```

```
|-- clump: string (nullable = true)
```

```
|-- ucellsize: string (nullable = true)
```

```
|-- ucellshape: string (nullable = true)
```

```
|-- mgadhesion: string (nullable = true)
```

```
|-- sepics: string (nullable = true)
```

```
|-- bnuclei: string (nullable = true)
```

```
|-- bchromatin: string (nullable = true)
```
- |-- normnucl: string (nullable = true)
- |-- mitoses: string (nullable = true)
- |-- target: string (nullable = true)

#### Affichage des 10 premières

#### lignes du DataFrame ''breast.all''

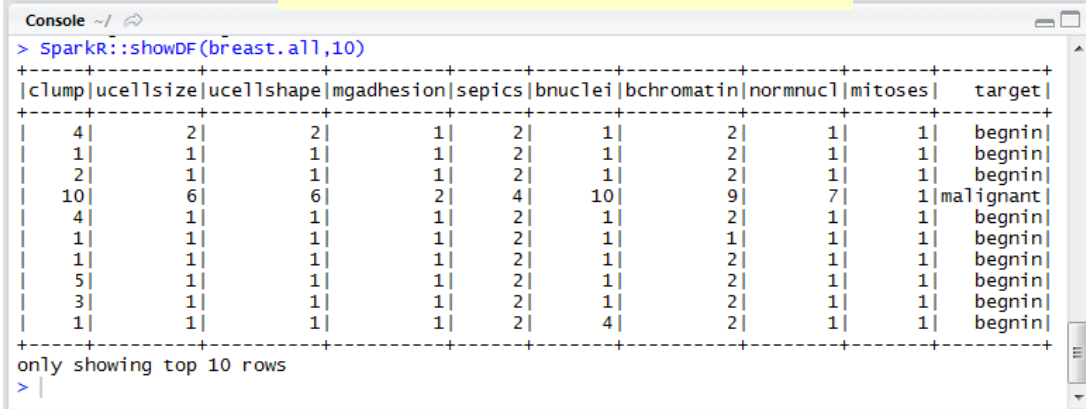

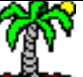

#### Etape 3 : Conversion de types

# conversions de types pour les descripteurs de breast.all breast.all\$clump <- SparkR::cast(breast.all\$clump, "double") breast.all\$ucellsize <- SparkR::cast(breast.all\$ucellsize, "double") breast.all\$ucellshape <- SparkR::cast(breast.all\$ucellshape, "double") breast.all\$mgadhesion <- SparkR::cast(breast.all\$mgadhesion, "double") breast.all\$sepics <- SparkR::cast(breast.all\$sepics, "double") breast.all\$bnuclei <- cast(breast.all\$bnuclei, "double") breast.all\$bchromatin <- cast(breast.all\$bchromatin, "double") breast.all\$normnucl <- cast(breast.all\$normnucl, "double") breast.all\$mitoses <- cast(breast.all\$mitoses, "double") # affichage du nouveau schéma du DataFrame SparkR::printSchema(breast.all)

Les descripteurs "clump"..."mitoses" ont été reconnues comme « string ». Cela ne convient pas pour les calculs (régression logistique). Il faut les convertir en réel (double) dans le DataFrame ''breast.all''

#### # nouveau schéma

#### root

- $|--$  clump: double (nullable = true)
- |-- ucellsize: double (nullable = true)
- |-- ucellshape: double (nullable = true)
- |-- mgadhesion: double (nullable = true)
- |-- sepics: double (nullable = true)
- |-- bnuclei: double (nullable = true)
- |-- bchromatin: double (nullable = true)
- |-- normnucl: double (nullable = true)
- |-- mitoses: double (nullable = true)
- $\left| \begin{array}{cc} - \text{target:} & \text{string} \\ \end{array} \right.$  (nullable = true)

''target'' est la variable cible qualitative, on peut la laisser au format « string »

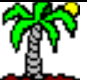

Tutoriels Tanagra - <http://tutoriels-data-mining.blogspot.fr/> 24

#### Etape 4 : Subdivision des données en échantillons d'apprentissage et de test

```
# compter le nombre de lignes
n <- SparkR::nrow(breast.all)
print(n) \# 699
```
Pour disposer d'une mesure honnête des performances du modèle dans la population, il faut l'évaluer sur un échantillon qui n'a pas pris part à sa construction. Habituellement, on scinde en 2 les données disponibles : la première sert à l'apprentissage, la seconde (test) sert à l'évaluation.

```
# ajouter dans le data.frame une colonne de valeurs aléatoires U(0, 1)
# on va s'en servir pour scinder les données
breast.all$alea <- SparkR::rand(n)
SparkR::printSchema(breast.all)
```

```
# extraction de l'échantillon d'apprentissage à partir d'une condition sur ''alea''
# approximativement 2/3 des individus disponibles
# un nouveau DataFrame SparkR nommé ''breast.train'' est créé
# la colonne additionnelle ''alea'' n'est pas incluse (1:10)
breast.train <- SparkR::subset(breast.all, breast.all$alea <= 0.667, 1:10)
SparkR::printSchema(breast.train)
print(SparkR::nrow(breast.train)) # 455
```

```
# échantillon test (les autres)
breast.test <- SparkR::subset(breast.all, breast.all$alea > 0.667, 1:10)
print(SparkR::nrow(breast.test)) # 244
```
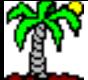

#### Etape 5 : Modélisation et affichage des résultats – Régression logistique

```
# construction d'un modèle de régression logistique
# target vs. toutes les autres variables du DataFrame ''breast.train''
modele \langle- SparkR::glm(target \sim ., family = "binomial", data = breast.train)
# affichage
print(modele)
# affichage du summary
print(SparkR::summary(modele))
```

```
# print(modele)
An object of class "PipelineModel »
Slot "model": Java ref type 
org.apache.spark.ml.PipelineModel id 290
```

```
#affichage du summary
```
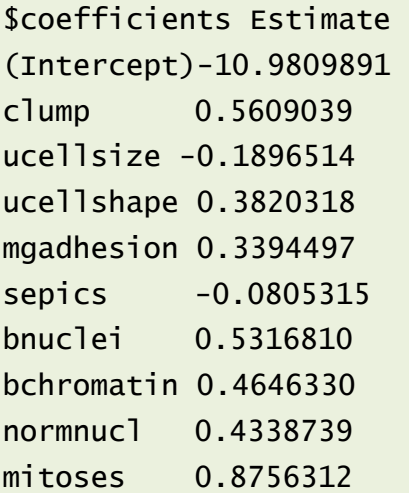

Pas grand-chose dans le print(), summary() en revanche fournit les coefficients de l'équation LOGIT

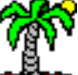

''**target**'', cible observée sur l'échantillon test ; ''**label'**', target recodée en 0/1 ; ''**rawPrediction**'', valeur du logit ; ''**probability**'', probabilité d'appartenance aux classes, transformation du logit via la fonction logistique ; ''**prediction**'', prédiction du modèle : proba < 0.5 alors 0 (begnin) sinon 1 (malignant)

#### # prédiction sur l'échantillon test

pred <- SparkR::predict(modele, newData = breast.test) # structure (schéma) de pred qui est un DataFrame SparkR::printSchema(pred)

```
# affichage des valeurs pour les 10 premiers
```
#### Etape 6 : Prédiction sur l'échantillon test

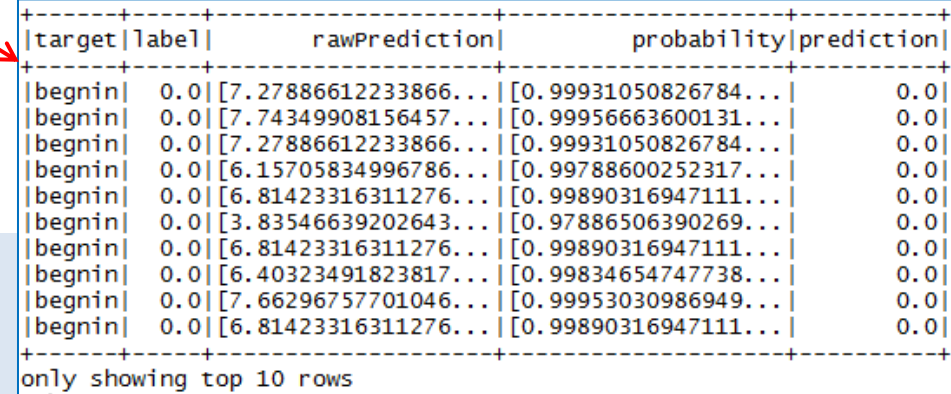

SparkR::**showDF**(SparkR::select(pred,c('target','label','rawPrediction','probability','prediction')),10)

# recodage de la prédiction pour être conforme avec la description de nos données (type target = string)

# la nouvelle colonne ''predTarget'' est insérée dans le DataFrame ''pred''

```
pred$predTarget <- SparkR::ifelse(pred$prediction == 0, "begnin", "malignant")
```
#affichage des valeurs pour les 10 premiers

SparkR::**showDF**(SparkR::select(pred,c('target','label','rawPrediction','probability','prediction','predTarget')),10)

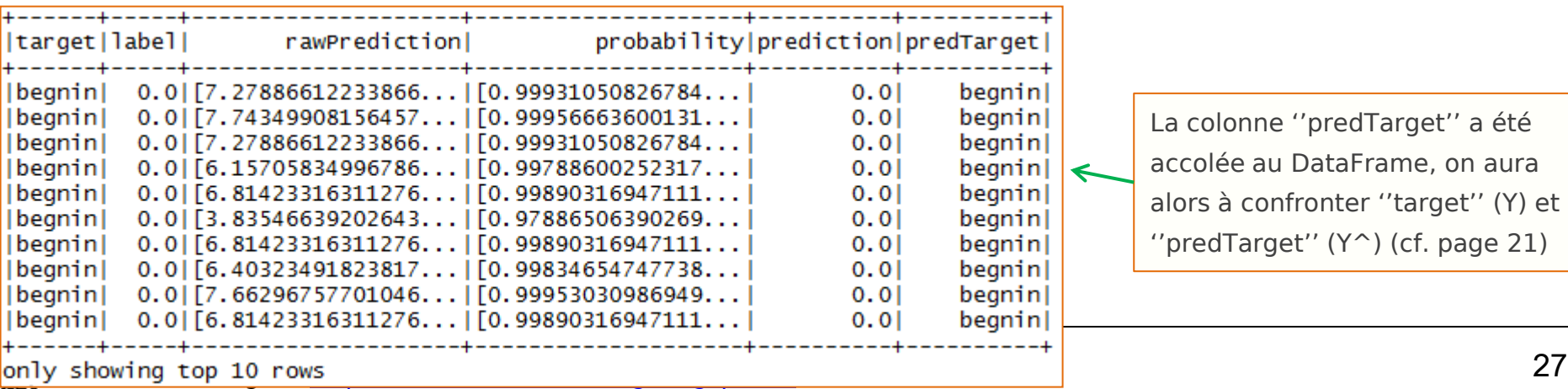

colonne "predTarget" a été olée au DataFrame, on aura s à confronter ''target'' (Y) et  $edTarget''$  (Y^) (cf. page 21)

#### Etape 7 : Matrice de confusion et taux d'erreur

```
# 1. récupérer les infos dans un data.frame local (type R)
pred.mem <- SparkR::collect(select(pred,c('target','predTarget')))
```

```
# 2. matrice de confusion
mc <- base::table(pred.mem$target,pred.mem$predTarget)
print(mc)
```

```
# 3. taux d'erreur
print(1-sum(diag(mc))/sum(mc))
```

```
# fin de session sparkR, ne pas oublier (!)
sparkR.stop()
```
On utilise un artifice pour pouvoir élaborer la matrice de confusion : (**1**) on monte les colonnes ''target'' et ''predTarget'' dans un data.frame (type R) en mémoire locale [c'est le rôle de SparkR::collect()], (**2**) à partir de là on les croise avec base::table() [fonction de « base » de R], (**3**) puis on calcule le ratio « taux d'erreur ».

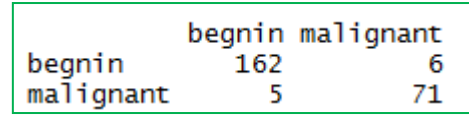

taux d'erreur 
$$
=
$$
  $\frac{5+6}{244} = 0.045$ 

Matrice de confusion sur l'échantillon test et taux d'erreur.

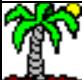

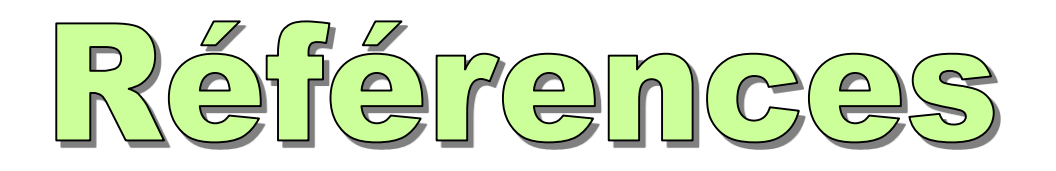

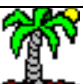

## Références

#### [Machine Learning Library \(MLlib\) Guide](http://spark.apache.org/docs/latest/mllib-guide.html)

Liste des méthodes de Machine Learning disponibles dans MLlib.

#### [SparkR](https://spark.apache.org/docs/latest/sparkr.html) [\(R on Spark\)](https://spark.apache.org/docs/latest/sparkr.html)

Structures et algorithmes disponibles. Pour l'heure (ver. 1.6.1), seuls les régressions linéaires et logistiques sont disponibles.

### Daniel Emaasit, « [Installing](http://www.r-bloggers.com/installing-and-starting-sparkr-locally-on-windows-os-and-rstudio/) [and Starting](http://www.r-bloggers.com/installing-and-starting-sparkr-locally-on-windows-os-and-rstudio/) [SparkR](http://www.r-bloggers.com/installing-and-starting-sparkr-locally-on-windows-os-and-rstudio/) [Locally](http://www.r-bloggers.com/installing-and-starting-sparkr-locally-on-windows-os-and-rstudio/) [on Windows OS and](http://www.r-bloggers.com/installing-and-starting-sparkr-locally-on-windows-os-and-rstudio/)  [Rstudio](http://www.r-bloggers.com/installing-and-starting-sparkr-locally-on-windows-os-and-rstudio/) », R-bloggers, July 2015.

Détaille le processus d'installation de Spark / SparkR sous Windows + un exemple très simple d'accès aux données.

#### Alban Phelip, « [Découvrez SparkR, la nouvelle API de Spark](http://blog.xebia.fr/2015/09/30/decouvrez-sparkr-la-nouvelle-api-de-spark/) », Blog Xebia, Sep. 2015.

La trame de ma démo est très proche de la sienne, à la différence que d'autres données sont utilisées, la subdivision aléatoire (apprentissage / test) des données est réalisée dans le programme R, et que la matrice de confusion est calculée explicitement.

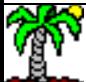